# **3.1 System and Software Requirements**

- [Introduction](#page-0-0)
- [Hardware Requirements](#page-0-1)
- [Software Requirements](#page-0-2)
	- <sup>o</sup> [Install Software Requirements](#page-0-3)
		- [Java Development Kit \(JDK\) & Java Runtime Environment \(JRE\)](#page-0-4)
		- [Git CLI](#page-1-0)
		- [Apache Maven](#page-1-1)
		- [Apache Tomcat](#page-1-2)

## <span id="page-0-0"></span>Introduction

This guide details the process for installing the system requirements of the Direct Certificate Discovery Tool (DCDT, or the Tool).

## <span id="page-0-1"></span>Hardware Requirements

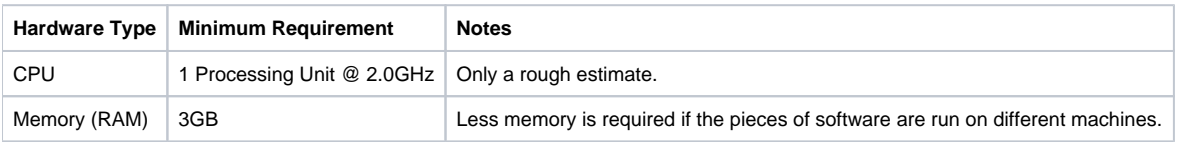

## <span id="page-0-2"></span>Software Requirements

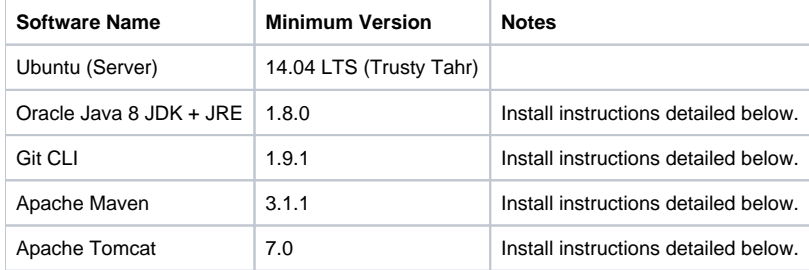

## <span id="page-0-3"></span>Install Software Requirements

### <span id="page-0-4"></span>**Java Development Kit (JDK) & Java Runtime Environment (JRE)**

In order to get the proprietary Oracle Java 8 packages, run the following:

```
sudo add-apt-repository ppa:webupd8team/java
sudo apt-get update
sudo apt-get install oracle-java8-installer
sudo update-java-alternatives -s java-8-oracle
```
#### To set the JAVA\_HOME environment variable for the installed JDK:

```
export JAVA_HOME=/usr/lib/jvm/java-8-oracle
echo "export JAVA_HOME=$JAVA_HOME" | sudo tee -a /etc/environment
```
To obtain the Java Cryptography Extension (JCE) Unlimited Strength Jurisdiction Policy Files required for unlimited strength encryption used in DCDT, run either of the following sets of commands:

sudo apt-get install oracle-java8-unlimited-jce-policy

### <span id="page-1-0"></span>**Git CLI**

#### Run the following:

```
sudo apt-get install git
```
### <span id="page-1-1"></span>**Apache Maven**

Maven must be installed manually because the minimum version of Maven that must be installed is 3.1.1 and on 14.04 LTS, the default version of Maven that is installed is 3.0.5 if the following command sudo apt-get install maven is run.

Instructions for how to install Maven manually can be found [here](https://maven.apache.org/install.html) and archived versions of Maven 3 can be downloaded [here](http://archive.apache.org/dist/maven/maven-3/).

#### <span id="page-1-2"></span>**Apache Tomcat**

#### Run the following:

sudo apt-get install tomcat7 tomcat7-admin